# **Perancangan Sistem Informasi Pengelolaan Barang Bagi Pengepul Rongsok Berbasis Web Menggunakan Kerangka Kerja CodeIgniter**

*Designing Web-Based Management Information System for Junk Collectors Using CodeIgniter Framework* 

Dwi Supardiyono\*), Ike Pertiwi Windasari, Dania Eridani

*Program Studi Teknik Komputer, Fakultas Teknik, Universitas Diponegoro Jl. Prof. Soedarto, SH, Kampus Undip Tembalang, Semarang, Indonesia 50275* 

**How to cite**: D. Supardiyono, I. P. Windasari, and D. Eridani, "Perancangan Sistem Informasi Pengelolaan Barang Bagi Pengepul Rongsok Berbasis Web Menggunakan Kerangka Kerja CodeIgniter", *Jurnal Teknik Komputer*, vol. 1, no. 3, pp. 90-100, Dec 2022, doi: 10.14710/jtk.v1i3.36784 [Online].

*Abstrak – Pengepul barang rongsok adalah salah satu bidang usaha yang sudah ada banyak terdapat di negara ini. Kebanyakan orang - orang yang berkecimpung di dalam usaha tersebut masih jarang menggunakan sistem informasi dalam proses kerja dan pengelolaan administrasi datanya. Beberapa pengepul barang rongsok memang sudah ada yang menggunakan sistem informasi yang sudah tersedia untuk mempermudah semua pekerjaannya. Namun sebagian besar dari mereka lebih memilih menggunakan cara yang mereka pilih sendiri yaitu cara yang manual. Hal ini menyebabkan terjadi masalah pada proses kerja yang semuanya masih menggunakan sistem manual tersebut.* 

*Oleh karena itu diperlukanlah suatu sistem yang dapat mampu mempermudah pemilik tempat pengepul rongsok dalam mengelola usahanya. Sistem yang dibuat ini akan berbasis web yang dikembangkan menggunakan metode waterfall. Sistem ini juga diimplementasikan dengan menggunakan kerangka kerja codeigniter yang dibuat berdasarkan model, view, dan controller.* 

*Sistem yang telah berhasil dirancang dan dibangun, dilakukan pengujian menggunakan kotak hitam (blackbox). Pengujian ini dilakukan dengan tujuan untuk memeriksa semua fungsi yang ada dalam sistem. Apakah sistem yang telah dibangun dapat berfungsi secara fungsional untuk komponen – komponen yang ada di dalamnya. Pengujian yang dilakukan pada sistem menghasilkan keberhasilan sesuai dengan apa yang diharapkan yaitu sistem dapat berjalan dengan baik sesuai dengan apa yang telah dirancang dan dibuat.* 

*Kata kunci – Pengepul Rongsok; Web; CodeIgniter* 

## **I. PENDAHULUAN**

Pada era digital sekarang ini, penerapan teknologi informasi sudah dilakukan disegala bidang. Hal tersebut merupakan suatu usaha untuk mendongkrak hasil dan

\*) Penulis Korespondensi (D. Supardiyono) Email: dwis@student.ce.undip.ac.id

mempermudah pekerjaan masyarakat yang ada. Perkembangan teknologi yang semakin canggih telah membuat banyak masyarakat yang menggunakan teknologi informasi itu sendiri merasa dipermudah dan diuntungkan. Untuk mengambil semua informasi yang ada dengan dunia teknologi informasi yang sudah semakin maju seperti sekarang ini sangatlah mudah. Informasi yang didapatkan bisa didapat dari adanya sistem informasi yang sudah tersedia. Sistem informasi yang telah ada sudah dapat menunjukan perkembangan yang cukup pesat dari sebelumnya.

Sistem informasi ini telah diterapkan dalam berbagai bidang usaha. Salah satunya pada bidang usaha bisnis pengepul barang rongsok. Pengepul barang rongsok adalah salah satu bidang usaha yang sudah ada banyak terdapat di negara ini. Kebanyakan orang - orang yang berkecimpung di dalam usaha tersebut masih jarang menggunakan sistem informasi dalam proses kerja dan pengelolaan administrasi datanya [1]. Beberapa pengepul barang rongsok memang sudah ada yang menggunakan sistem informasi yang sudah tersedia untuk mempermudah semua pekerjaannya. Namun sebagian besar dari mereka lebih memilih menggunakan cara yang mereka pilih sendiri yaitu cara yang manual. Hal ini menyebabkan terjadi masalah pada proses kerja yang semuanya masih menggunakan sistem manual tersebut. Proses yang manual ini sangat menghambat pada saat melakukan pengelolaan data yang dimiliki oleh pengepul rongsok. Sehingga sering kali ditemukan beberapa kesalahan terhadap pengelolaan data yang dipunya. Tak hanya itu proses kerja yang manual ini dapat menyebabkan penggunaan waktu yang lebih banyak dan cukup lama [2]. Sehingga hal ini dapat membuat sang pemilik tempat pengepul rongsok mengalami kesulitan yang menghambatnya untuk mengelola semua data yang ia punya.

Oleh karena itu dilihat dari latar belakang yang ada diperlukanlah suatu sistem yang dapat mampu mempermudah pemilik tempat pengepul rongsok dalam mengelola usahanya. Sistem yang dibuat ini akan berbasis web yang mana mengumpulkan data yang dimiliki oleh pemilik tempat pengepul barang rongsok. Sistem ini nantinya dapat menampilkan data seperti

pemasukan barang, pengeluaran barang, beserta harga barangnya yang telah ditentukan oleh pemilik tempat rongsok sendiri. Sistem yang dibuat dapat dikelola sendiri oleh pemilik tempat pengepul rongsok untuk mengelola data yang ia punya. Sistem yang dibuat ini dibuat untuk pemilik pengepul barang rongsok yang belum memiliki suatu sistem untuk mengelola data barang yang mereka punya. Sistem yang dibuat diharapkan dapat memberikan kemudahan serta memberikan peningkatkan efektivitas dan efisiensi dalam melakukan proses kinerjanya pada saat digunakan oleh pemilik tempat pengepul barang rongsok itu sendiri.

#### **II. KAJIAN LITERATUR**

### **A. Kajian Penelitian Terdahulu**

Penelitian terdahulu merupakan penelitian penelitian yang pernah dilakukan sebelumnya. Penelitian terdahulu dijadikan sebagai bahan perbandingan dan kajian terhadap penelitian yang sedang dilakukan oleh penulis saat ini. Hasil dari penelitian terdahulu yang dijadikan acuan dan referensi tidak terlepas dari topik penelitian mengenai perancangan sistem informasi yang dibuat. Berikut beberapa penelitian terdahulu yang dijadikan referensi oleh penulis.

Penelitian yang dilakukan oleh Hartanto<sup>[1]</sup> mengenai Sistem Pengelolaan Administrasi Pengepul Berbasis Komputer. Penelitian bertujuan untuk menghasilkan aplikasi sistem administrasi pengepul berbasis komputer *windows* agar mempermudah sistem transaksi dan manajemen data barang. Sehingga mempermudah dan mempercepat proses kerja. Aplikasi yang dibuat pada penelitian ini menggunakan *Borland Delphi 7.0* dan menggunakan *database MySql*. Penelitian ini memiliki persamaan dengan penelitian penulis yaitu membahas tentang percangan sistem administrasi bagi pengepul dan tentunya menggunakan basis data yang sama yaitu *MySql*. Untuk perbedaannya yaitu penelitian ini belum menggunakan kerangka kerja dan menggunakan bahasa pemrograman delphi sedangkan untuk penelitian penulis merancang sistem informasi berbasis web menggunakan kerangka kerja *codeigniter* dan menggunakan bahasa pemrograman *PHP*.

Penelitian Arfianto Wahyu Pratama dan Ardiansyah Dores[2] mengenai Sistem Informasi Pencarian Pengepul Barang Bekas di Kota Tangerang Berbasis *Website*. Penelitian ini merupakan penelitian terdahulu yang memiliki tujuan untuk mempermudah masyarakat ataupun perusahaan didalam proses pencarian pengepul barang bekas di kota Tangerang. Dalam perancangan aplikasi ini metode yang digunakan *prototype* sebagai metodologi perkembangan perangkat lunak. *Tools* yang digunakan adalah diagram – diagram *UML*, *PHP*, dan *MySQL* dalam membangun aplikasi *website*. Hasil dari penelitian ini ditujukan untuk mempermudah masyarakat ataupun perusahaan didalam proses pencarian dan memberikan informasi mengenai tempat

pengepul barang bekas yang terdapat di kota Tangerang. Penelitian ini memiliki persamaan dengan penelitian yang dilakukan oleh penulis yaitu membuat sistem informasi yang berbasis web, menggunakan bahasa pemrograman *PHP* dan menggunakan basis data *MySQL*. perbedaan dari penelitian penulis pada penelitian ini ialah masih belum menggunakan kerangka kerja untuk perancangan sistem informasinya dan metode pengembangan yang dipilih berbeda.

Penelitian Wahyu Nugraha, Muhamad Syarif, dan Weiskhy Steven Dharmawan[4] mengenai Penerapan Metode *SDLC Waterfall* Dalam Sistem Infromasi *Inventory* Barang Berbasis *Desktop*. Penelitian ini bertujuan untuk pengembangan sebuah rancangan aplikasi guna menunjang aktivitas kegiatan perusahaan dengan menggunakan bahasa pemrograman *VB.NET*. Untuk metode pengembangan *software* dilakukan dengan menggunakan metode *SDLC Waterfall*. Dengan penggunaan aplikasi ini diharapkan dapat mempermudah dan mempercapat pengaksesan data barang, serta mempermudah pembuatan laporan barang masuk dan keluar dan menghasilkan laporan yang jauh lebih baik. Pada penelitian ini memiliki kesamaan yaitu menggunakan metode pengembangan perangkat lunak *waterfall*. Akan tetapi perbedaan sistem informasi yang dibuat pada penelitian ini berbasis desktop tidak berbasis *website* dan tidak menggunakan kerangka kerja.

### **B. Sistem Informasi**

Sistem informasi merupakan suatu sistem yang ada di dalam suatu organisasi yang bertujuan untuk mempertemukan kebutuhan pengolahan data yang mendukung fungsi organisasi yang bersifat manajerial dalam kegiatan strategi dari suatu organisasi untuk dapat menyediakan informasi kepada pihak luar tertentu dengan data - data yang diperlukan.[5]

## **C. CodeIgniter**

CodeIgniter merupakan kerangka kerja *PHP* yang dibuat berdasarkan *Model View Controlleer* (MVC). *CodeIgniter* memiliki *library* yang lengkap untuk mengerjakan beberapa operasi yang dibutuhkan *developer* dalam pengembangan aplikasi berbasis web.[6]

## **D. PHP**

PHP (*Hypertext Preprocessor*) merupakan salah satu bahasa pemograman yang berjalan dalam sebuah web server. PHP berfungsi sebagai pengolah data pada sebuah server. PHP digunakan untuk membuat website yang dinamis dan mudah di*update* setiap saat dari browser.[8]

## **E. HTML**

HTML adalah kepanjangan dari *Hyper Text Markup Language*. HTML merupakan bahasa yang digunakan untuk membangun suatu situs web atau *home page*,

dimana pada setiap dokumen dalam web ditulis dengan format HTML.[10]

### **F. XAMPP**

XAMPP merupakan perangkat lunak yang menyediakan paket perangkat lunak dalam satu buah paket. Dalam paket XAMPP sudah terdapat Apache (Web Server), Mysql (*Database*), PHP (*server side scripting*), Perl, FTP server, PhpMy*Admin*, dan berbagai pustaka bantu lainnya.[11]

### **G. MySQL**

MySQL adalah sebuah server *database* SQL *multiuser* dan *multi-threaded*. *Database* MySQL memiliki beberapa kelebihan dibanding *database* lain, diantaranya MySQL merupakan *Database Management System* (DBMS), MySQL sebagai *Relation Database Management System* (RDBMS) atau disebut dengan *database Relational*.[12]

### **H. Bootstrap**

*Bootstrap* adalah sebuah *library* kerangka kerja CSS yang dibuat khusus untuk bagian pengembangan *frontend* website. Bootstrap juga merupakan salah satu kerangka kerja *HTML*, *CSS* dan *javascript* yang memiliki fungsi yang digunakan untuk mengembangkan sebuah website yang *responsive*.[13]

### **III. METODOLOGI PENELITIAN**

Metode pengembangan perangkat lunak *System Development Life Cycle* (SDLC) atau siklus hidup pengembangan sistem dalam rekayasa sistem dan rekayasa perangkat lunak adalah proses pembuatan dan pengubahan sistem serta model dan metodologi yang digunakan untuk mengembangkan sistem - sistem<br>tersebut. Model waterfall merupakan model Model *waterfall* merupakan model pengembangan perangkat lunak yang sering digunakan. Model pengembangan ini melakukan pendekatan secara sistematis dan berurutan.

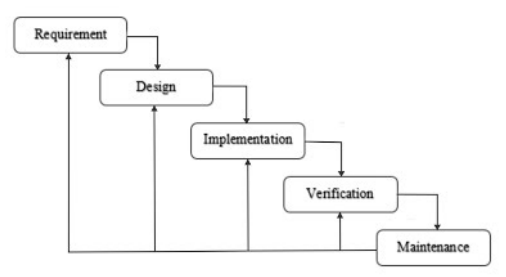

**Gambar 1.** Metode *Waterfall* 

### **IV. ANALISIS DAN PERANCANGAN**

Pada bab ini menjelaskan tentang perancangan sistem informasi pengelolaan barang bagi pengepul rongsok menggunakan kerangka kerja codeigniter. Dalam merancang sistem informasi ini penulis menggunakan metode pengembangan perangkat lunak model *waterfall*.

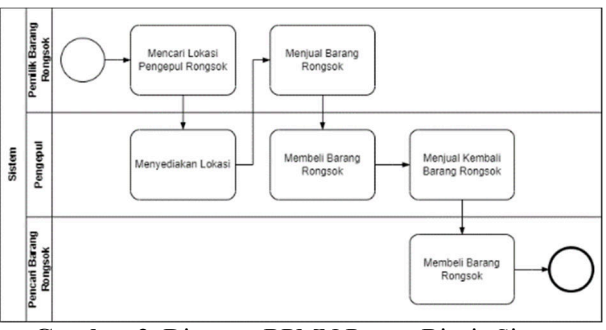

**Gambar 2.** Diagram BPMN Proses Bisnis Sistem Penjualan dan Pembelian Barang Rongsok

Pada gambar 2 menunjukan proses bisnis dari sistem dari penjualan dan pembelian dari barang rongsok. Proses bisnis sistem ini didapatkan dari hasil pengamatan yang terjadi pada kegiatan proses jual beli barang rongsok dari pengepul rongsok, pemilik barang rongsok dan pembeli barang rongsok. Terdapat 3 aktor yang berperan dalam sistem ini. Dimana aktor pertama yaitu pemliki barang yang ingin menjualkan barang rongsok yang dimilikinya. Kemudian aktor pengepul barang rongsok yang menjadi penyedia wadah pengumpulan dan penjualan barang rongsok dari pemilikinya. Lalu terdapat aktor pembeli barang rongsok yang mencari barang rongsok yang membutuhkan barang rongsok tersebut.

Dalam kegiatan pada aktor pertama adalah melakukan pencarian pengepul barang rongsok yang dapat menerima jenis barang rongsok yang sesuai dimiliki oleh si pemilik. Dengan pencarian tersebut pengepul rongsok dapat menyediakan tempat sebagai wadah dari barang rongsok itu sendiri. Pemilik barang rongsok dapat menawarkan barang yang dimilikinya kepada pengepul. Pengepul dapat menerima barang yang sesuai dengan apa yang ditentukan dan membeli dengan nilai yang sesuai. Aktor pencari barang rongsok dapat mencari barang rongsok kepada pengepul rongsok dan membeli dengan nilai yang sesuai. Dari sini dapat dikatakan bahwa sistem informasi yang akan dibangun akan membutuhkan analisis kebutuhan pada sistem tersebut.

### **A. Analisis Kebutuhan**

Sistem yang nantinya akan dikembangkan merupakan sistem yang didapatkan dari proses bisnis yang ditunjukan pada gambar 2. Dari proses bisnis tersebut analisis kebutuhan yang dilakukan pada sistem yang akan dikembangkan didapatkan suatu informasi. Informasi yang diperoleh setelah melakukan analisis terhadap sistem akan diolah dan dianalisis sehingga didapatkan data atau informasi yang lengkap mengenai spesifikasi kebutuhan pengguna akan perangkat lunak yang akan dikembangkan.

## **B. Desain Sistem**

Informasi mengenai spesifikasi kebutuhan dari tahap analisis kebutuhan selanjutnya di Analisis pada tahap ini untuk kemudian diimplementasikan pada desain

pengembangan. Perancangan desain dilakukan dengan tujuan membantu memberikan gambaran lengkap mengenai apa yang harus dikerjakan.

#### *Diagram Use Case*

Diagram *Use Case* merupakan diagram yang menggambarkan desain suatu sistem yang menunjukkan interaksi antara sistem dengan sistem eksternal pengguna[4]. Diagram *Use Case* pada sistem informasi digambarkan pada gambar 3 berikut ini.

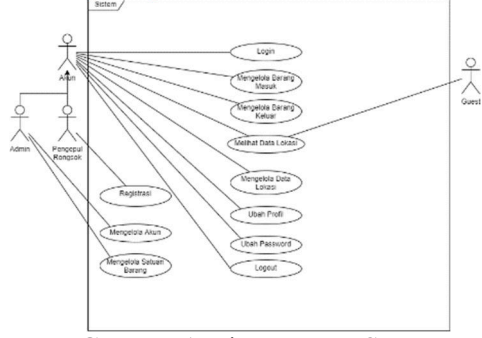

**Gambar 1.** Diagram *Use Case*

*Diagram Deployment* 

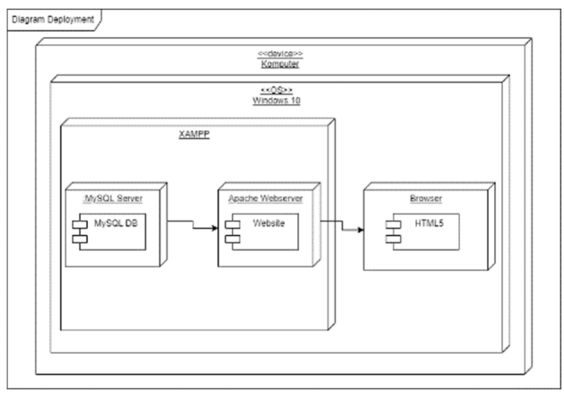

**Gambar 2.** Diagram *Deployment* 

Pada diagram *deployment* yang ditunjukkan pada gambar 4 di atas menjelaskan tentang lingkungan pemasangan sistem informasi pengelolaan barang bagi pengepul rongsok. Sistem informasi ini nantinya akan dipasang pada satu *device*. Dimana *device* ini memiliki OS Windows 10 dan menggunakan 2 modul aplikasi yaitu XAMPP dan Browser bisa berupa browser google chrome maupun browser lainnya.

### *Diagram Component*

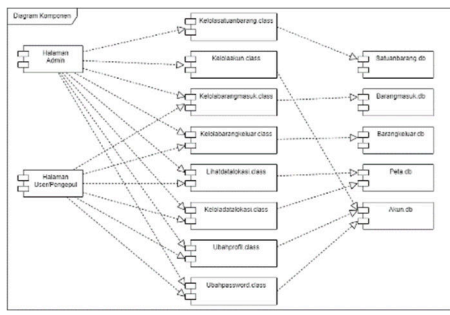

**Gambar 3.** Diagram *Component* 

Diagram pada gambar 5 menunjukan hubungan – hubungan komponen yang terdapat pada sistem. Terdapat 15 komponen sistem yang ada dalam sistem informasi pengelolaan barang bagi pengepul rongsok ini. Ada 2 halaman yaitu halaman admin dan halaman user/pengepul rongsok. Kemudian terdapat 6 class yang ada dalam sistem informasi. Lalu terdapat 5 basis data yang digunakan untuk penyimpanan data yang berasal dari masukan pengguna sistem informasi pengelolaan barang bagi pengepul rongsok.

## *Perancangan Basis Data*

Pada tahap perancangan basis data akan menghasilkan skema basis data konseptual yang menjelaskan secara rinci dari kebutuhan sistem yang dibuat. Skema basis data ditunjukkan dengan ERD (*Entity Relationship Diagram*) model.

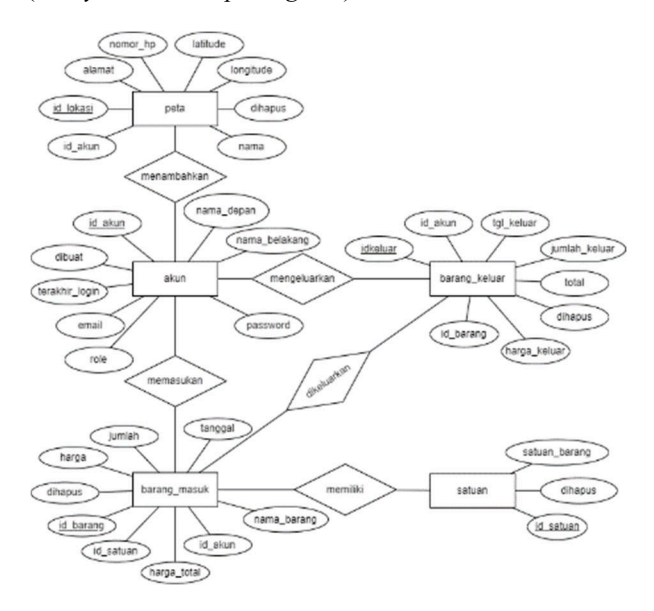

**Gambar 4.** ERD (*Entity Relationship Diagram*)

## **V. HASIL DAN PEMBAHASAN**

Bab ini merupakan lanjutan dari bab sebelumnya. Bab ini berisikan tahapan metode pengembangan perangkat lunak waterfall implementasi (*implementation*), verifikasi (*verification*), pemeliharaan (*maintenance*) serta berisikan pengujian sistem informasi pengelolaan barang bagi pengepul rongsok menggunakan kerangka kerja codeigniter dan pembahasan sistem tersebut yang dibuat oleh penulis.

## **A. Implementasi Basis Data**

Dari rancangan basis data yang dibuat pada tahap perancangan diimplementasikanlah rancangan basis data ini menggunakan aplikasi XAMPP dengan DBMS MySQL. Basis data dari sistem informasi ini memiliki 5 tabel. Berikut basis data dengan 5 tabel.

Copyright ©2022, Department of Computer Engineering, Universitas Diponegoro *Submitted: 30 November; Accepted: 19 December; Published: 19 December* 

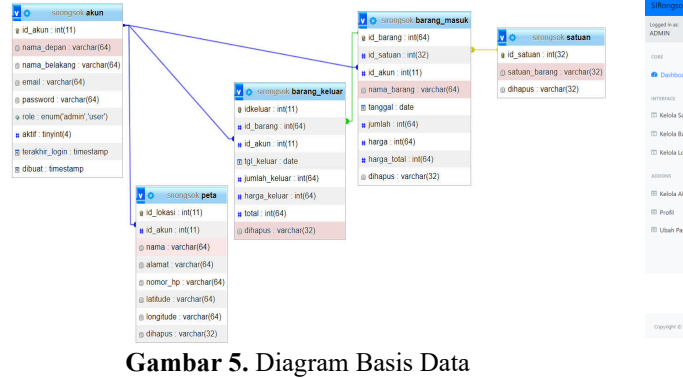

| Tabel                                                                          |        | Tindakan |  |                                                                   |  |  | Baris @ Jenis Penvortiran             | Ukuran  | Beban |
|--------------------------------------------------------------------------------|--------|----------|--|-------------------------------------------------------------------|--|--|---------------------------------------|---------|-------|
| akun                                                                           |        |          |  | Jelajahi M Struktur & Cari 3-i Tambahkan M Kosongkan & Hapus      |  |  | 2 InnoDB utf8mb4 general ci           | 16.0 KB | ٠     |
| D barang_keluar D Jelajahi / Struktur & Cari 3. Tambahkan C Kosongkan O Hapus  |        |          |  |                                                                   |  |  | 5 InnoDB utf8mb4 general ci           | 48.0 KB |       |
| barang_masuk www. Jelajahi A Struktur & Cari 3-i Tambahkan M Kosongkan @ Hapus |        |          |  |                                                                   |  |  | 6 InnoDB utf8mb4 general ci           | 48.0 KB |       |
| $\Box$ peta                                                                    |        |          |  | Jelajahi A Struktur & Cari 3: Tambahkan Museongkan @ Hapus        |  |  | 2 InnoDB utf8mb4 general ci           | 32.8 KB |       |
| satuan                                                                         |        |          |  | → Fil Jelajahi Mi Struktur → Cari % Tambahkan → Kosongkan → Hapus |  |  | 7 InnoDB utf8mb4 general ci           | 16.0 KB |       |
| 5 tabel                                                                        | Jumlah |          |  |                                                                   |  |  | 22 InnoDB utf8mb4 general ci 160.0 KB |         | B     |

**Gambar 6.** Tabel Basis Data

#### **B. Implementasi Antarmuka**

Dari rancangan antarmuka yang dibuat pada tahap perancangan diimplementasikanlah rancangan antarmuka pada sistem informasi pengelolaan barang rongsok. Berikut halaman antarmuka sistem informasi ini ditunjukkan pada gambar di bawah ini.

Untuk antarmuka pada halaman *login admin* dan pengepul/*user* sedikit berbeda.

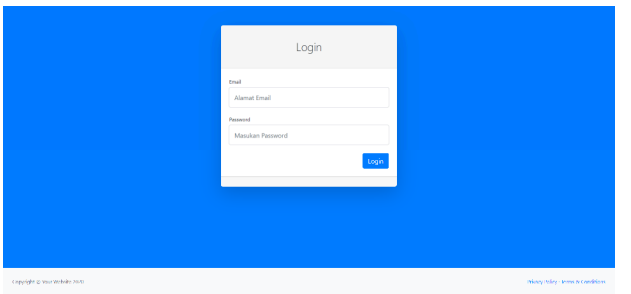

**Gambar 7.** Halaman *Login Admin* 

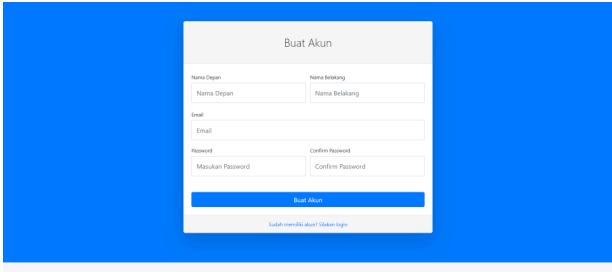

**Gambar 8.** Halaman Registrasi

Halaman registrasi adalah halaman yang digunakan untuk melakukan proses registrasi dalam pembuatan akun baru bagi pengepul/*user*.

Untuk antarmuka pada halaman *dashboard* untuk pengguna *admin* dan pengepul/*user* sedikit berbeda. Halaman *dashboard admin* ditunjukkan pada gambar berikut ini.

| SiRongsok                             | $\equiv$                               |                             |                                        | $\Delta \simeq$                     |
|---------------------------------------|----------------------------------------|-----------------------------|----------------------------------------|-------------------------------------|
| Logged in as:<br><b>ADMIN</b>         | Dashboard                              |                             |                                        |                                     |
| cost                                  | Dashboard                              |                             |                                        |                                     |
| <b>O</b> Dashboard                    | Let Grafik Jumlah Seluruh Barang Masuk |                             | LE Grafik Jumlah Seluruh Barang Keluar |                                     |
| INTERFACE                             | <b>COMPANY</b>                         |                             |                                        | <b>Charles</b>                      |
| <b>III</b> Kelola Satuan<br>$\,$      | 120                                    |                             | $\overline{25}$                        |                                     |
| <b>ED Kelola Barang</b><br>$\,$       | $^{100}$                               |                             | 23                                     |                                     |
| <b>III</b> Kelola Lokasi<br>$\lambda$ | $\overline{\infty}$<br>$\omega$        |                             | 15<br>÷                                |                                     |
| <b>ADDONS</b>                         | 40                                     |                             | 12<br>÷                                |                                     |
| El Kelola Akun                        | 20                                     |                             | Ą.<br>÷                                |                                     |
|                                       | c.<br>ABC<br><b>Botot</b><br>Kerdus    | MA<br>Kardus Karton<br>ind. | a.<br>ABC<br>aud                       | AM<br>Kentus Kerker                 |
| El Profil                             |                                        |                             |                                        |                                     |
| <b>III</b> Ubah Password              |                                        |                             |                                        |                                     |
|                                       | Kelola Sabuan Barang                   | Kelola Barang Maruk         | Kelola Barang Keluar                   | Kelola Akun                         |
|                                       | View Details<br>×                      | <b>View Details</b><br>×    | View Details<br>×                      | <b>View Details</b><br>×            |
|                                       |                                        |                             |                                        |                                     |
|                                       | Lokani                                 | Data Lokaci                 |                                        |                                     |
| Copyright @ Your Website 2020         | <b>View Details</b><br>¥               | <b>View Details</b><br>×    |                                        | Privacy Policy - Terms & Conditions |
|                                       |                                        |                             |                                        |                                     |

**Gambar 9.** Halaman *Dashboard Admin* 

| Logged in est<br><b>ADMIN</b><br>CORE           | Kelola Data Barang Masuk |                             | Kelola Data Barang Masuk |             |             |              |             |                                    |                                   |
|-------------------------------------------------|--------------------------|-----------------------------|--------------------------|-------------|-------------|--------------|-------------|------------------------------------|-----------------------------------|
|                                                 |                          |                             |                          |             |             |              |             |                                    |                                   |
|                                                 |                          |                             |                          |             |             |              |             |                                    |                                   |
| 6 Dashboard                                     | <b>B</b> Cetak           | D Tembeh Barang Masuk       |                          |             |             |              |             |                                    |                                   |
| INTERFACE                                       | <b>EB</b> DataTable      |                             |                          |             |             |              |             |                                    |                                   |
| (T) Rabile Colvers<br>$\geq$                    |                          | Show 10 a entries           |                          |             |             |              |             | Search                             |                                   |
| <b>CD</b> Kelola Barang<br>$\gamma$             | <b>No</b>                | Nama Barang                 | <b>Tanggal Masuk</b>     | Jumlah<br>m | Satuan<br>п | Harga/Satuan | Total Harga | Akui                               | п                                 |
| <b>III</b> Kelola Lokasi<br>$\lambda$<br>ADDONE | ï                        | ABC                         | 2021-12-08               | 100         | Gram        | Ro.111111    | Rp.13666653 | <b>IN</b> Ubah<br><b>W</b> Hapus   | <b>In Kelcarion</b>               |
| El Kelola Alcun                                 | $\overline{a}$           | Botol                       | 2021-12-08               | 22          | Klogram     | Ro.1200      | Rp.26400    | [g' Ubah<br><b><i>Bittapus</i></b> | <b>In Market</b>                  |
| $\equiv$ Profil                                 | $\overline{\mathbf{3}}$  | Kandus                      | 2021-12-08               | 12          | Gram        | Ro.1200      | Rp.14400    | <b>B</b> Ubah<br><b>W</b> Hapus    | <b>Pr</b> telesrican              |
| El Ubah Password                                | $\mathbf{d}$             | aut                         | 2021-10-21               | 100         | R3          | Ro. 1200     | Rp.120000   | <b>B</b> USeri<br><b>W</b> Heyno   | ET folkenken.                     |
|                                                 | 5                        | AAA                         | 2021 10 21               | 110         | Ons         | Ro.1100      | Rp.121000   | <b>IX</b> Ubah<br>F Hapus          | <b>In telephone</b>               |
|                                                 | 6                        | <b>Kardus Karton</b>        | 2021-10-21               | 79          | Kilogram    | Rp.2200      | Rp.70400    | <b>Filipia</b><br><b>IX</b> Ubsh   | <b>ET</b> Keluarkan               |
|                                                 |                          | Showing 1 to 6 of 6 entries |                          |             |             |              |             |                                    | $\mathcal{A}$<br>Nest<br>Previous |
|                                                 |                          |                             |                          |             |             |              |             |                                    |                                   |

**Gambar 10.** Halaman Tampil Data Barang Masuk

Halaman tampil data barang masuk berisikan tampilan berupa tabel.

| SiRonasok                                | Ξ                                   | $\Delta \simeq$ |
|------------------------------------------|-------------------------------------|-----------------|
| Logged in act<br><b>ADMIN</b>            | <b>Tambah Barang Masuk</b>          |                 |
| cont                                     | Tambah Barang Masuk                 |                 |
| @ Dashboard                              | Tanggal                             |                 |
| <b>INTERFACE</b>                         | dd/mm/yyyy                          | $\Box$          |
| <b>III</b> Kelola Satuan                 | Nama Barang                         |                 |
| <b>ITT</b> Kelola Rarang                 | Nama barang                         |                 |
| <b>III</b> Kelola Lokasi<br>$\mathbf{r}$ | Jumlah                              |                 |
| <b>ADDONS</b>                            | Jumlah                              |                 |
|                                          | Satuan                              |                 |
| <b>III</b> Kelola Akun                   | -- Pilh ---                         | ٠               |
| El Profil                                | Harga per satuan barang             |                 |
| <b>El Ubah Password</b>                  | Harga Barang                        |                 |
|                                          | Simpan<br>Batal                     |                 |
|                                          | Prinacy Policy - Terms & Conditions |                 |

**Gambar 11.** Halaman Formulir Barang Masuk

Halaman formulir barang masuk memiliki tampilan berupa formulir yang di dalamnya terdapat beberapa *textfield* untuk mengisikan data yang akan dimasukan.

#### **C. Pengujian Sistem**

Pengujian *black-box* adalah pengujian sistem informasi sebelum sistem dirilis. Pengujian dijalankan untuk menentukan apakah sistem berjalan sesuai dengan desain yang sedang dikembangkan dan digunakan untuk menentukan apakah suatu fungsi sistem informasi berfungsi dengan baik.

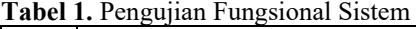

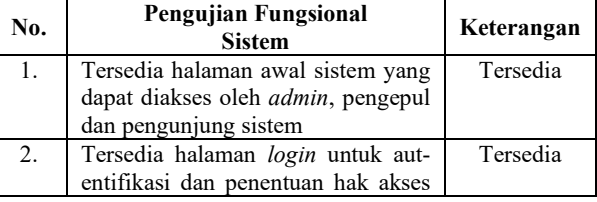

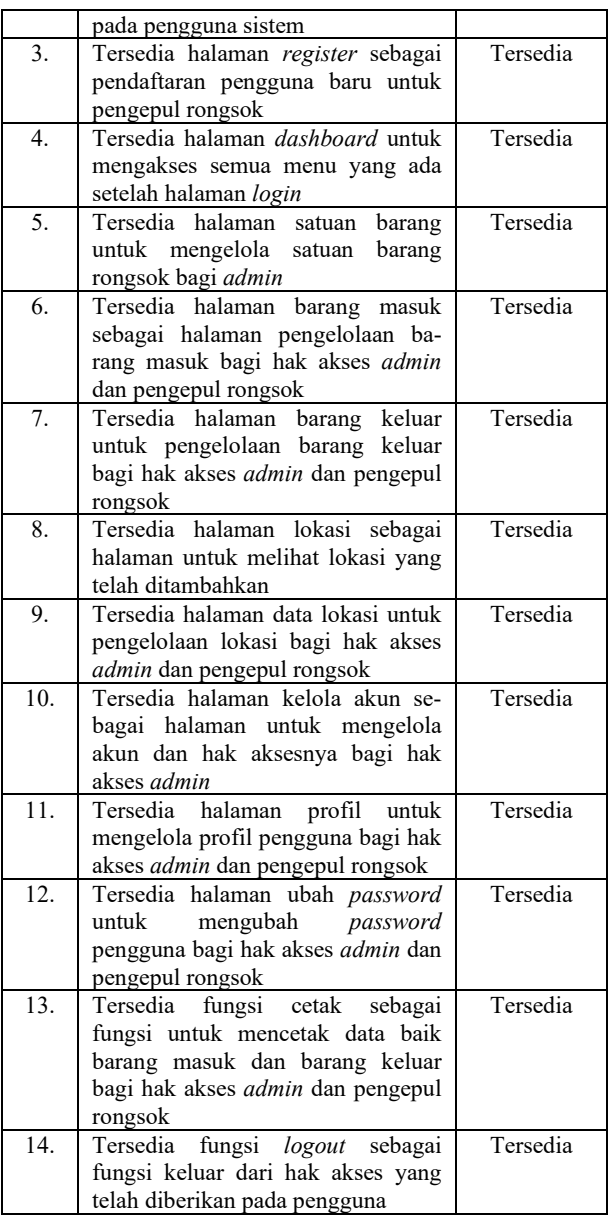

### 1. Pengujian Halaman Awal

# **Tabel 2.** Pengujian Halaman Awal

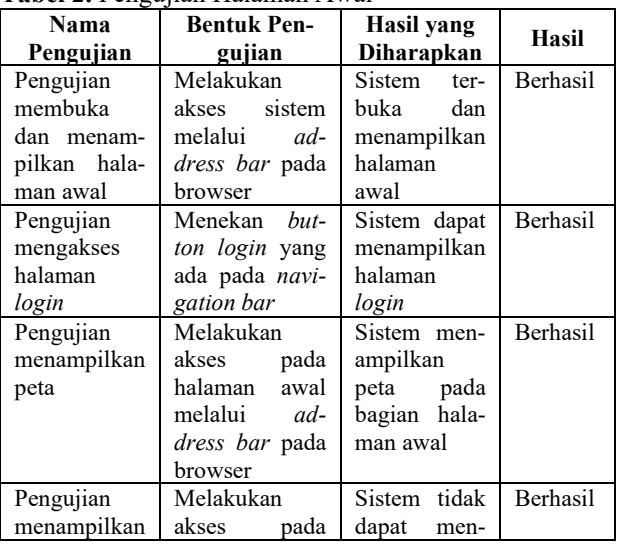

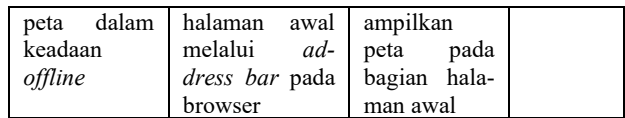

# 2. Pengujian Halaman *Login Admin*

#### **Tabel 3.** Pengujian Halaman *Login Admin*

| Nama                                                        | <b>Bentuk</b>                                        | Hasil yang                                                                                                    | Hasil           |
|-------------------------------------------------------------|------------------------------------------------------|----------------------------------------------------------------------------------------------------|-----------------|
| Pengujian                                                   | Pengujian                                            | diharapkan                                                                                                    |                 |
| Pengujian                                                   | Melakukan                                            | Sistem                                                                                                    | <b>Berhasil</b> |
| membuka                                                     | akses halaman                                        | ter-                                                                                                    |                 |
| dan                                                         | login admin                                          | buka                                                                                                    |                 |
| men-                                                        | melalui                                              | dan                                                                                                    |                 |
| ampilkan                                                    | ad-                                                  | menampilkan                                                                                                    |                 |
| halaman                                                     | dress bar pada                                       | halaman login                                                                                                    |                 |
| login admin                                                 | browser                                              | admin                                                                                                    |                 |
| Pengujian<br>memproses<br>autentifikasi<br>akun<br>pengguna | Menekan<br>login<br>button<br>pada halaman<br>login  | Sistem<br>dapat<br>memproses<br>data<br>untuk<br>autentifikasi<br>dan<br>menerus-<br>kan ke hala-<br>dash-<br>man<br>board admin | Berhasil        |
| Pengujian<br>validasi<br>formulir<br>login                  | Memasukan<br>dengan<br>data<br>data<br>yang<br>salah | Sistem<br>men-<br>ampilkan<br>notifikasi<br>error                                                                                | <b>Berhasil</b> |

3. Pengujian Halaman Login *User*/Pengepul

# **Tabel 4.** Pengujian Halaman *Login User/*Pengepul

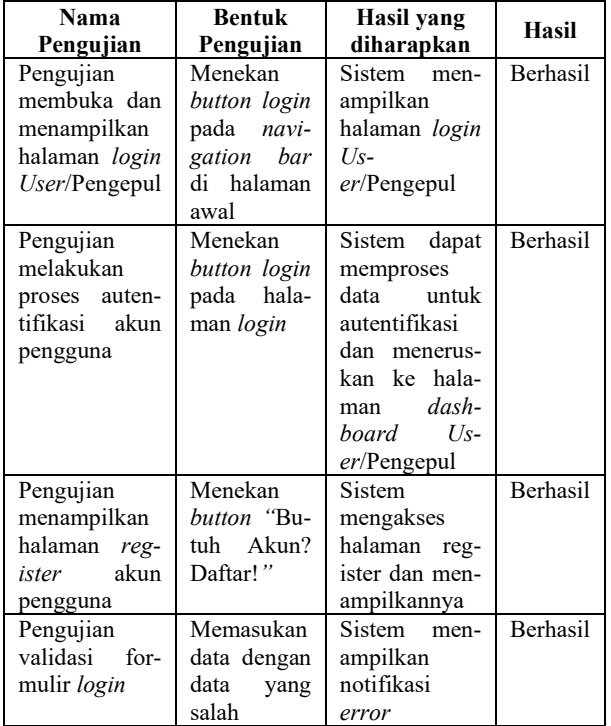

# 4. Pengujian Halaman *Register*

### **Tabel 5.** Pengujian Halaman *Register*

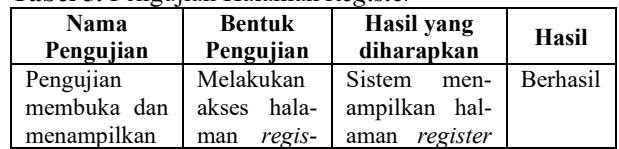

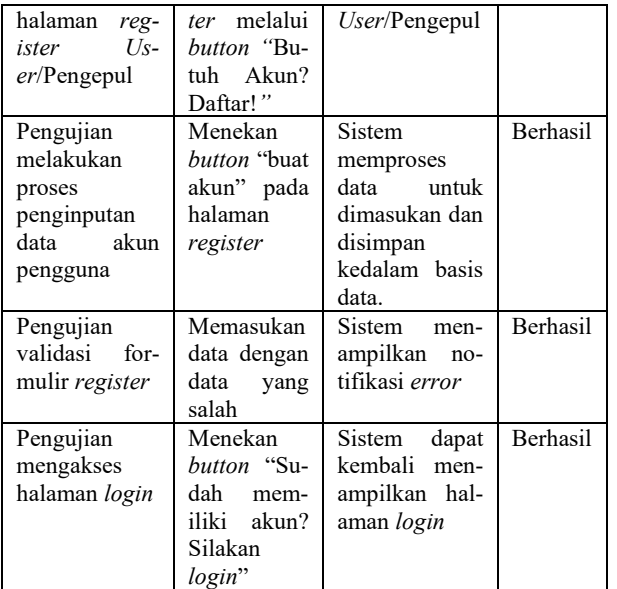

### 5. Pengujian Halaman Dashboard Admin

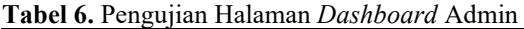

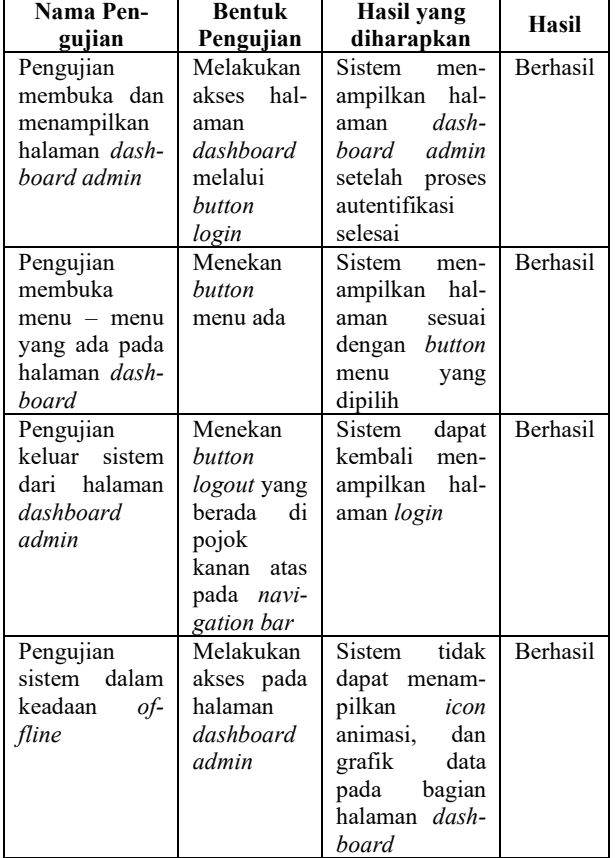

# 6. Pengujian Halaman Dashboard *User*/Pengepul

### **Tabel 7.** Pengujian Halaman *Dashboard User*/Pengepul

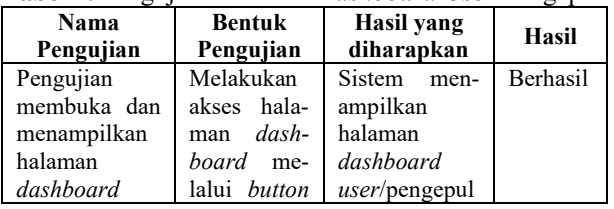

| <i>user</i> /pengepul                                                            | login                                                                                               | setelah proses<br>autentifikasi<br>selesai                                                                           |                 |
|----------------------------------------------------------------------------------|----------------------------------------------------------------------------------------------------|----------------------------------------------------------------------------------------------------|-----------------|
| Pengujian<br>membuka<br>$menu - menu$<br>yang ada pada<br>halaman<br>dashboard   | Menekan<br>button<br>menu ada                                                                       | Sistem men-<br>ampilkan<br>halaman<br>sesuai dengan<br><i>button</i><br>menu<br>yang dipilih                         | <b>Berhasil</b> |
| Pengujian<br>keluar sistem<br>dari halaman<br>dashboard<br><i>user</i> /pengepul | Menekan<br>button log-<br>yang<br>out<br>berada di<br>pojok kanan<br>atas pada<br>navigation<br>har | Sistem dapat<br>kembali men-<br>ampilkan<br>halaman login                                                            | <b>Berhasil</b> |
| Pengujian<br>sistem dalam<br>keadaan<br>of-<br>fline                             | Melakukan<br>akses pada<br>halaman<br>dashboard<br>$US -$<br><i>er</i> /pengepul                    | Sistem tidak<br>dapat menam-<br>pilkan<br>icon<br>animasi, dan<br>grafik data<br>pada bagian<br>halaman<br>dashboard | Berhasil        |

7. Pengujian Halaman Tampil Data Satuan barang

**Tabel 8.** Pengujian Halaman Tampil Data Satuan Barang

| Darang<br>Nama                                                                                                    | <b>Bentuk</b>                                                                                                    | Hasil yang                                                                                                   |                 |
|----------------------------------------------------------------------------------------------------|----------------------------------------------------------------------------------------------------|----------------------------------------------------------------------------------------------------|-----------------|
| Pengujian                                                                                                    | Pengujian                                                                                                    | diharapkan                                                                                                   | Hasil           |
| Pengujian<br>membuka dan<br>menampilkan<br>halaman tampil<br>data<br>satuan<br>barang                                  | Melakukan<br>akses hal-<br>aman<br>tampil data<br>satuan<br>barang<br>melalui<br>button<br>"Satuan<br>barang"<br>dari hala-<br>dash<br>man<br>board | <b>Sistem</b><br>men-<br>ampilkan<br>halaman<br>tampil<br>data<br>satuan barang<br>setelah button<br>dipilih | <b>Berhasil</b> |
| Pengujian<br>membuka<br>menu "Tambah<br>satuan barang"<br>yang ada pada<br>halaman tampil<br>data<br>satuan<br>barang  | Menekan<br>button<br>"Tambah<br>satuan<br>barang"                                                                                                   | Sistem<br>men-<br>ampilkan<br>halaman<br>sesuai dengan<br><i>button</i><br>menu<br>yang dipilih              | <b>Berhasil</b> |
| Pengujian<br>membuka<br>"Ubah"<br>menu<br>yang ada pada<br>tabel di hala-<br>tampil<br>man<br>data<br>satuan<br>barang | Menekan<br>button<br>"Ubah"                                                                                                    | Sistem<br>men-<br>ampilkan<br>halaman<br>sesuai dengan<br>hutton<br>menu<br>yang dipilih                     | <b>Berhasil</b> |
| Pengujian<br>membuka<br>menu "Hapus"<br>yang ada pada<br>tabel di hala-<br>tampil<br>man                               | Menekan<br>button<br>"Hapus"                                                                                                    | Sistem<br>men-<br>ampilkan<br>notifikasi<br>dan<br>hapus<br>akan mengha-<br>pus data yang                    | Berhasil        |

 $\overline{1}$ 

### 8. Pengujian Halaman Tampil Data Barang Masuk

**Tabel 9.** Pengujian Halaman Tampil Data Barang Masuk

| Nama Pen-                                                                                                    | <b>Bentuk</b>                                                                                                    | <b>Hasil yang</b>                                                                                                    | Hasil    |
|----------------------------------------------------------------------------------------------------|----------------------------------------------------------------------------------------------------|----------------------------------------------------------------------------------------------------|----------|
| gujian                                                                                                    | Pengujian                                                                                                    | diharapkan                                                                                                    |          |
| Pengujian<br>membuka dan<br>menampilkan<br>halaman<br>tampil<br>data<br>barang masuk                                                   | Melakukan<br>akses<br>hala-<br>man tampil<br>data barang<br>masuk me-<br>lalui button<br>"Barang<br>masuk" dari<br>halaman<br>dashboard | Sistem men-<br>ampilkan<br>halaman<br>tampil<br>data<br>barang masuk                                                       | Berhasil |
| Pengujian<br>membuka<br>"Tam-<br>menu<br>bah<br>barang<br>masuk"<br>yang<br>ada pada hal-<br>tampil<br>aman<br>data<br>barang<br>masuk | Menekan<br>button<br>"Tambah<br>barang<br>ma-<br>suk"                                                                                   | Sistem<br>men-<br>ampilkan<br>halaman<br>sesuai dengan<br>button menu<br>yang dipilih                                      | Berhasil |
| Pengujian<br>membuka<br>menu "Ubah"<br>yang ada pada<br>tabel di hala-<br>tampil<br>man<br>data<br>barang<br>masuk                     | Menekan<br>button<br>"Ubah"                                                                                                    | Sistem<br>men-<br>ampilkan<br>halaman<br>sesuai dengan<br>button<br>menu<br>yang dipilih                                   | Berhasil |
| Pengujian<br>membuka<br>menu "Hapus"<br>yang ada pada<br>tabel di hala-<br>tampil<br>man<br>data<br>satuan<br>barang                   | Menekan<br>button "Ha-<br>pus"                                                                                                    | Sistem<br>men-<br>ampilkan<br>notifikasi<br>dan<br>hapus<br>akan mengha-<br>pus data yang<br>dipilih<br>dari<br>basis data | Berhasil |
| Pengujian<br>membuka<br>menu<br>"Keluarkan"<br>yang ada pada<br>tabel di hala-<br>tampil<br>man<br>data<br>barang<br>masuk             | Menekan<br>button<br>"Keluarkan"                                                                                                    | Sistem men-<br>ampilkan<br>halaman<br>sesuai dengan<br>button<br>menu<br>yang dipilih                                      | Berhasil |

9. Pengujian Halaman Tampil Data Barang Keluar

**Tabel 10.** Pengujian Halaman Tampil Data Barang Keluar

| Nama<br>Pengujian | <b>Bentuk</b><br>Pengujian | Hasil yang<br>diharapkan | Hasil           |
|-------------------|----------------------------|--------------------------|-----------------|
| Pengujian         | Melakukan                  | Sistem men-              | <b>Berhasil</b> |
| membuka dan       | hala-<br>akses             | ampilkan                 |                 |
| menampilkan       | tampil<br>man              | halaman                  |                 |
| halaman           | barang<br>data             | tampil<br>data           |                 |
| tampil<br>data    | keluar<br>me-              | barang                   |                 |
| barang keluar     | lalui<br>button            | keluar                   |                 |

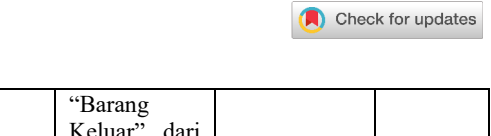

Jurnal Teknik Komputer, Vol. 1, No. 3, 90-100

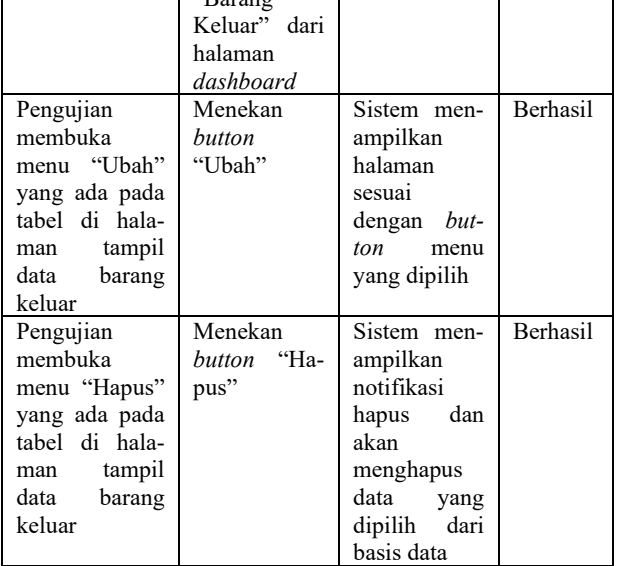

10. Pengujian Halaman Tampil Data Lokasi

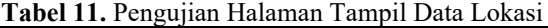

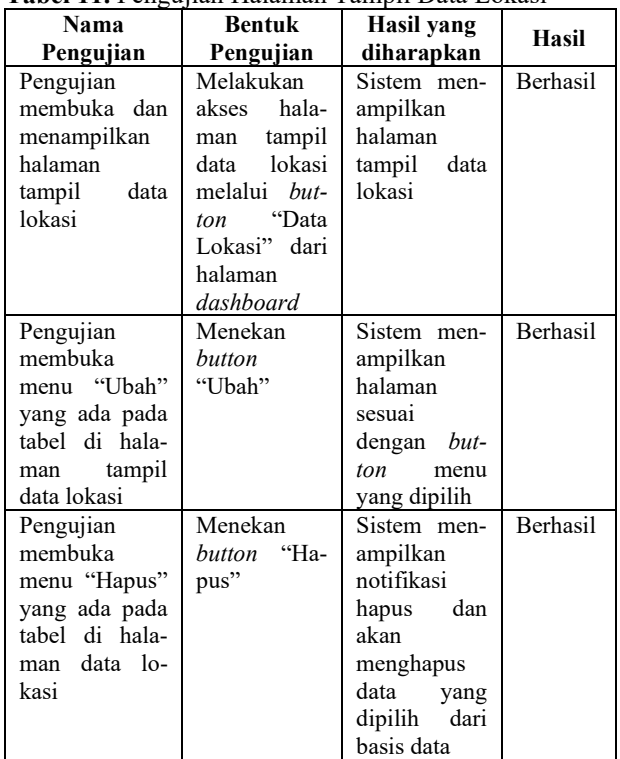

11. Pengujian Halaman Tampil Data Kelola Akun Admin

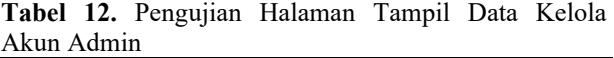

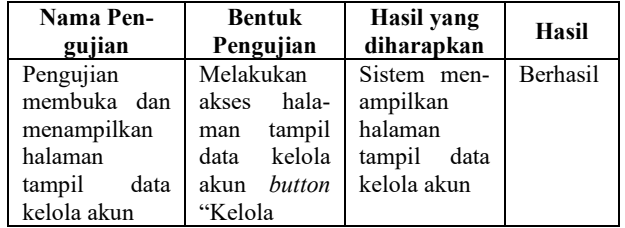

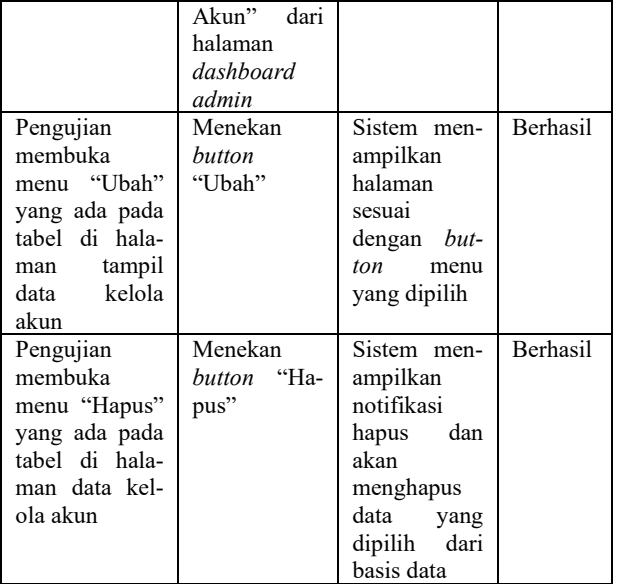

12. Pengujian Halaman Formulir Satuan Barang Admin

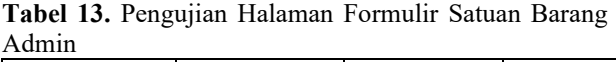

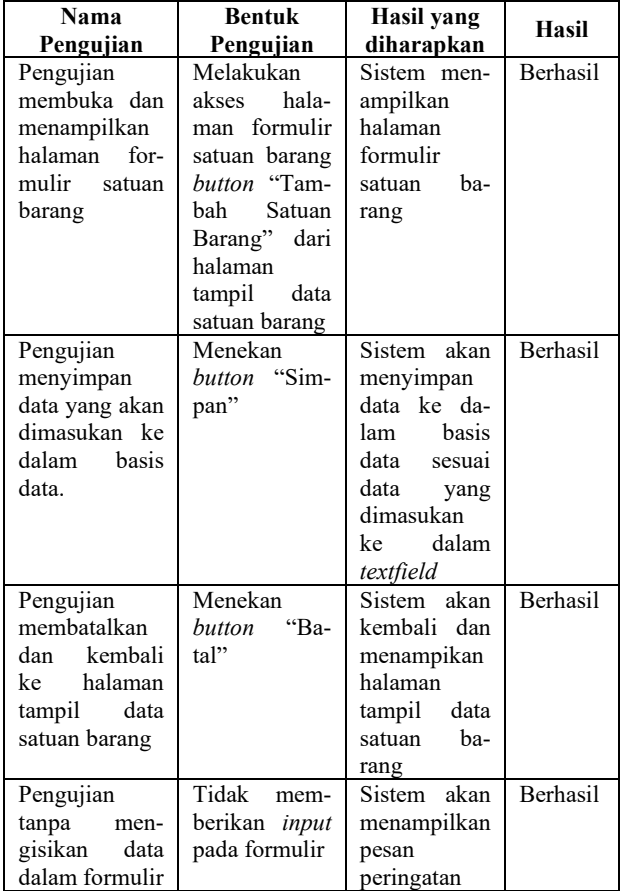

13. Pengujian Halaman Formulir Barang Masuk

**Tabel 14.** Pengujian Halaman Formulir Barang Masuk

| Nama<br>Pengujian | <b>Bentuk</b><br>Pengujian | Hasil yang<br>diharapkan | Hasil           |
|-------------------|----------------------------|--------------------------|-----------------|
| Pengujian         | Melakukan                  | Sistem men-              | <b>Berhasil</b> |
| membuka dan       | hala-<br>akses             | ampilkan                 |                 |
| menampilkan       | formulir<br>man            | halaman                  |                 |

| halaman<br>$for-$<br>mulir barang<br>masuk                                              | barang masuk<br>melalui <i>but</i> -<br>ton "Tambah<br>Barang Ma-<br>$\text{sub"}$<br>dari<br>halaman<br>data<br>tampil | formulir<br>tambah<br>-ba<br>rang masuk                                                                                  |                 |
|-----------------------------------------------------------------------------------------|----------------------------------------------------------------------------------------------------|----------------------------------------------------------------------------------------------------|-----------------|
|                                                                                         | barang masuk                                                                                                    |                                                                                                    |                 |
| Pengujian<br>menyimpan<br>data yang akan<br>dimasukan ke<br>dalam<br>basis<br>data.     | Menekan<br><i>button</i> "Sim-<br>pan"                                                                                  | Sistem akan<br>menyimpan<br>data ke da-<br>lam basis<br>data sesuai<br>data yang<br>dimasukan<br>dalam<br>ke<br>formulir | <b>Berhasil</b> |
| Pengujian<br>membatalkan<br>kembali<br>dan<br>ke halaman<br>tampil data<br>barang masuk | Menekan<br>"Ba-<br>button<br>tal"                                                                                       | Sistem akan<br>kembali dan<br>menampikan<br>halaman<br>tampil<br>data<br>barang<br>ma-<br>suk                            | <b>Berhasil</b> |
| Pengujian<br>tanpa<br>men-<br>gisikan<br>data<br>dalam formulir                         | Tidak<br>mem-<br>berikan <i>input</i><br>pada formulir                                                                  | Sistem akan<br>menampilkan<br>pesan<br>peringatan                                                                        | Berhasil        |

14. Pengujian Halaman Formulir Barang Keluar

# **Tabel 15.** Pengujian Halaman Formulir Barang Keluar

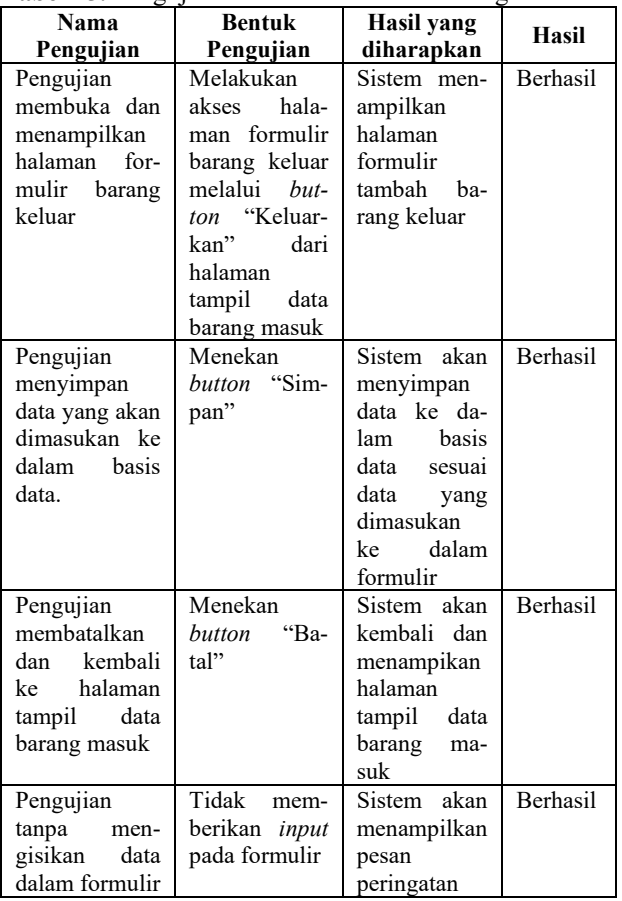

Jurnal Teknik Komputer, Vol. 1, No. 3, 90-100 Check for updates

## 15. Pengujian Halaman Formulir Lokasi

| тарсі то, і спеціан гіанніції і отнині Еоказі<br>Nama                                          | Bentuk                                                                                                    | Hasil yang                                                                                                    |          |
|------------------------------------------------------------------------------------------------|----------------------------------------------------------------------------------------------------|----------------------------------------------------------------------------------------------------|----------|
| Pengujian                                                                                      | Pengujian                                                                                                    | diharapkan                                                                                                    | Hasil    |
| Pengujian<br>membuka dan<br>menampilkan<br>halaman for-<br>mulir lokasi                        | Melakukan<br>akses hala-<br>man formulir<br>lokasi me-<br>lalui <i>button</i><br>"Tambah<br>Lokasi" dari<br>halaman<br>tampil data<br>lokasi | Sistem men-<br>ampilkan<br>halaman<br>formulir<br>lokasi                                                                    | Berhasil |
| Pengujian<br>menyimpan<br>data<br>yang<br>akan<br>di-<br>masukan<br>ke<br>dalam basis<br>data. | Menekan<br>button "Sim-<br>pan"                                                                                                    | Sistem akan<br>menyimpan<br>data ke da-<br>lam basis<br>data sesuai<br>data<br>yang<br>dimasukan<br>dalam<br>ke<br>formulir | Berhasil |
| Pengujian<br>membatalkan<br>kembali<br>dan<br>halaman<br>ke<br>tampil data<br>lokasi           | Menekan<br>$\mbox{``Ba-}$<br>button<br>tal"                                                                                                  | Sistem akan<br>kembali dan<br>menampikan<br>halaman<br>tampil data<br>lokasi                                                | Berhasil |
| Pengujian<br>tanpa<br>men-<br>gisikan data<br>dalam formu-<br>lir                              | Tidak mem-<br>berikan input<br>pada formulir                                                                                                 | Sistem akan<br>menampilkan<br>pesan<br>peringatan                                                                           | Berhasil |
| Pengujian<br>sistem dalam<br>keadaan<br>$of-$<br>fline                                         | Melakukan<br>akses<br>pada<br>halaman<br>formulir<br>lokasi                                                                                  | Sistem tidak<br>dapat men-<br>ampilkan<br>icon animasi,<br>dan peta<br>pada bagian<br>halaman<br>formulir<br>lokasi         | Berhasil |

**Tabel 16.** Pengujian Halaman Formulir Lokasi

# 16. Pengujian Halaman Tampil Lokasi

# **Tabel 17.** Pengujian Halaman Tampil Lokasi

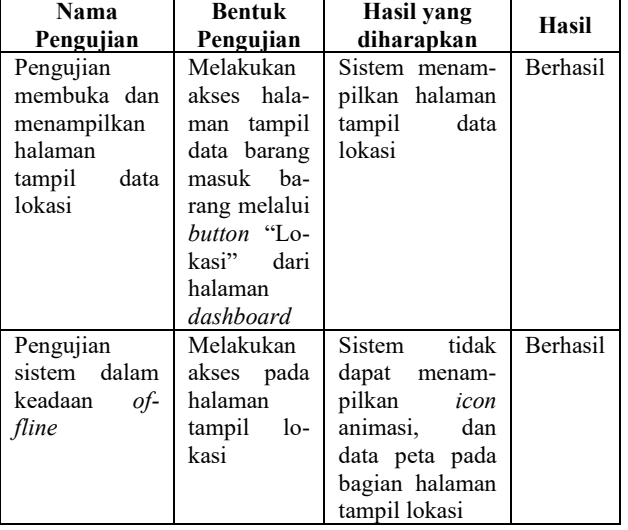

# 17. Pengujian Halaman Formulir Profil

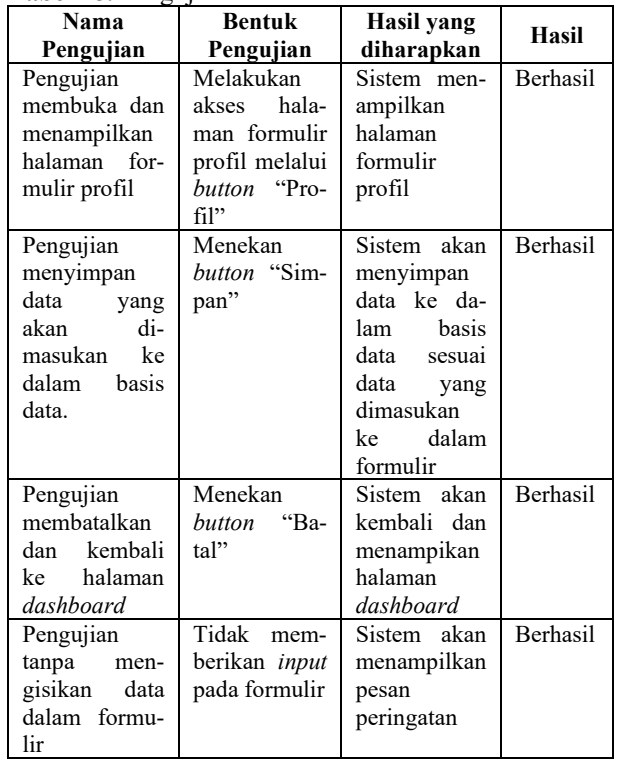

## **Tabel 18.** Pengujian Halaman Formulir Profil

18. Pengujian Halaman Formulir Ubah *Password*

# **Tabel 19.** Pengujian Halaman Formulir Profil

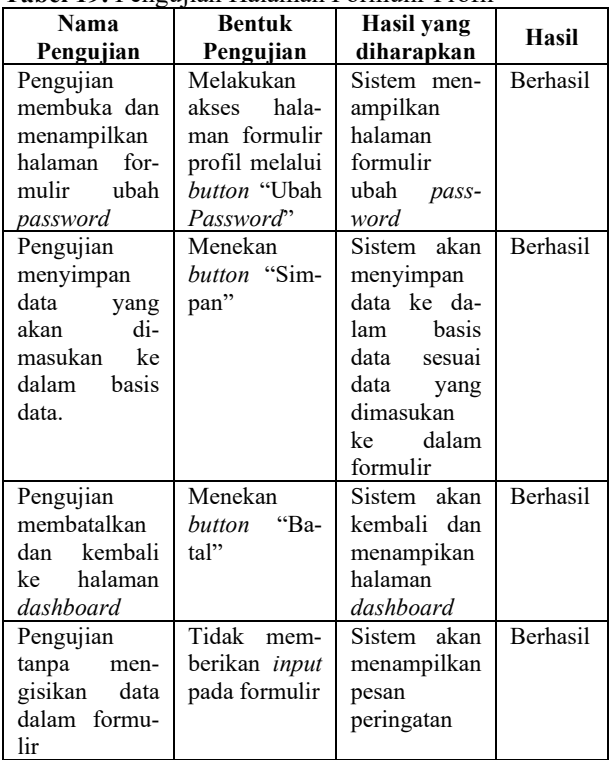

### 19. Pengujian Halaman Print/Cetak

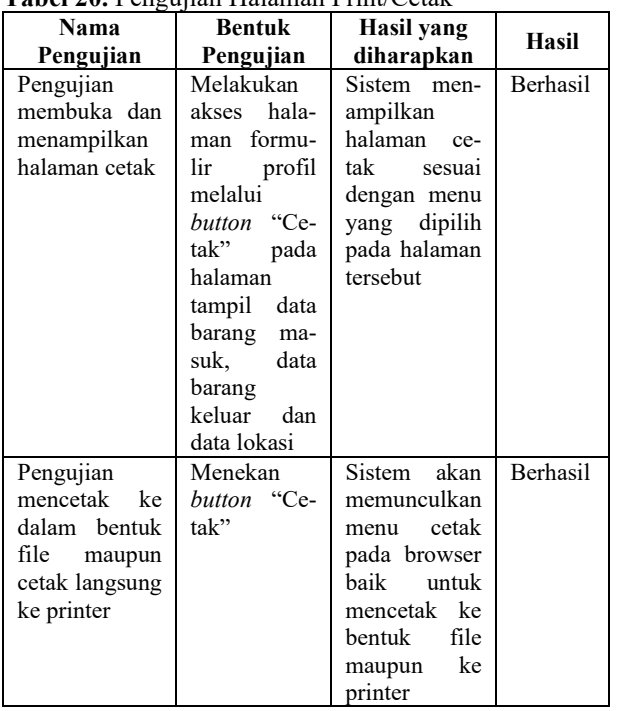

# **Tabel 20.** Pengujian Halaman Print/Cetak

### **VI. KESIMPULAN DAN SARAN**

Berdasarkan dari hasil penelitian yang telah dilakukan pada "Perancangan Sistem Informasi Pengelolaan Barang bagi Pengepul Rongsok Berbasis Web Menggunakan Kerangka Kerja Codeigniter" didapatkan kesimpulan bahwa Sistem Informasi Pengelolaan Barang bagi Pengepul Rongsok Berbasis Web Menggunakan Kerangka Kerja Codeigniter telah dirancang dan dikembangkan. Dalam perancangan dan pengembangan sistem informasi ini berhasil diimplementasikan metode pengembangan perangkat lunak *waterfall*. Pengujian yang dilakukan pada sistem menggunakan metode pengujian kotak hitam (*blackbox*) yang menghasilkan hasil yang sesuai seperti apa yang diharapkan yaitu keberhasilan dari jalannya fungsi – fungsi yang ada di dalam sistem. Sistem informasi ini dapat melakukan proses pengelolaan data mulai dari data satuan barang, data barang masuk, data barang keluar, serta data lokasi yang mana data lokasi ini ditujukan sebagai data pendukung yang ada di dalam sistem informasi ini.

Kemudian, berdasarkan hasil dari penelitian ini diberikanlah saran sebagai berikut: (1) diperlukan adanya penambahan fitur – fitur yang lebih mendukung untuk memaksimalkan penggunaan sistem informasi ini dimasa mendatang, dan (2) perlu dilakukan pengembangan, perbaikan, dan pemeliharaan baik dari segi tampilan maupun pengelolaan data untuk membuat sistem lebih stabil dan fleksibel

#### **DAFTAR PUSTAKA**

- [1] H. Nawaf, S. Sinan, dan A. Mustafa, "*Pathfinding in Strategy Games and Maze Solving Using A\* Search Algorithm",* Baghdad: Journal of Computer and Communications, 2016.
- [2] F. Daniel, G. Alifio, dkk, *"A Systematic Literature Review of A\* Pathfinding",* Jakarta: Computer Science Department, School of Computer Science, Bina Nusantara University, 2020.
- [3] C. Ade, A. Mohammad, dkk, *"Application of A-Star Algorithm on Pathfinding Game",* Sumatra Utara: Faculty of Computer Science and Information Technology, Universitas Sumatra Utara, 2020.
- [4] D. Silvester, B. Ketut, dkk, *"Comparative Analysis of Pathfinding Algoritma A\*",* Medan: Journal of Physics: Conference Series, 2020.
- [5] M. Ghani, F. Juniardi, dkk, *"Implementasi Metode Pathfinding dengan Penerapan Algoritma A-Star untuk Mencari Jalur Terpendek pada Game Jumrah Launch Story",* Walisongo Journal of Inforrmation Technology, 2021.
- [6] H. Zhonghua, S. Pengfei, dkk, *"Improved A-Star Algorithm for Long-Distance Off-Road Path Planning Using Terrain Data Map",* ISPRS International Journal of Geoinformation, 2021.
- [7] D. Frantisek, dkk, *"Path planning with modified A-Star Algorithm for a Mobile Robot",* Elsevier ltd., 2014.
- [8] H. Zhibo, L. Chenguang, dkk, *"Dynamic Anti-Collision A-Star Algorithm for Multiship Encounter Situations",* Wuhan: Intelligent Transport System Research Center, Wuhan University of Technology, 2021.
- [9] W. Huanwei, L. Shangjie, dkk, *"The EBS-A\* Algorithm: An Improved A\* Algorithm for Path Planning",* Zhengzhou: State Key Laboratory of Mathematical Engineering and Advanced Computing, 2022.
- [10] J. K. Haas, *"A History of the Unity Game Engine",*  Worcester Polytechnic Institute, 2014.
- [11] R. A. Krisdiawan, *"Implementasi Pengembangan Sistem GDLS dan Algoritma Linear Congruential Generator pada Game Puzzle",* Kuningan: Fakultas Ilmu Komputer Universitas Kuningan, 2018.
- [12] R. Rido dan W. Yani, *"Game Development Life Cycle Guidelines",* Bandung: School of Electrical Engineering and Informatics, Institut Teknologi Bandung, 2013.

©2022. This article is an open access article distributed under the terms and conditions of the **Creative Commons Attribution-ShareAlike 4.0 International License.**